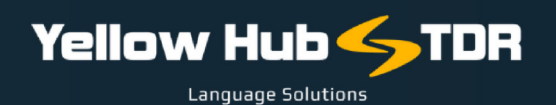

## **ISTRUZIONI PER INTERPRETI**

Per la registrazione sul nostro Vendor Portal sarà richiesto di inserire i propri dati, email, numero di telefono, indirizzo, servizi offerti e specializzazioni, caricare il cv aggiornato con eventuali certificazioni, e infine inserire le tariffe applicate per tutte le combinazioni linguistiche e i servizi forniti.

È inoltre molto importante aggiungere il proprio numero di telefono fisso e il numero di cellulare, in modo da avere un contatto diretto e immediato nel caso in cui avessimo una richiesta urgente per un incarico specifico.

Di seguito il link: utilizzare questo [collegamento](https://yellowhub.s.xtrf.eu/vendors/#/sign-in) per creare il profilo XTRF. Le<br>. istruzioni sono contenute in questo [documento](https://www.yellowhub.it/wp-content/uploads/2020/09/XTRF-Instructions-for-vendors.pdf).

## VI PREGHIAMO DI:

- Inserire le vostre tariffe e le combinazioni linguistiche per i servizi di:
	- interpretariato di trattativa
	- interpretariato consecutivo
	- interpretariato simultaneo

Secondo le vostre specializzazioni, senza selezionare "Any".

Le unità di misura standard dovranno essere l'ora, la mezza giornata e la giornata intera. Vi preghiamo quindi di inserire le tariffe per ciascuna unità, senza selezionare altre opzioni (quali task, servizio, ecc.).

**3**

**4**

**5**

**2**

**1**

Se fornite anche altri servizi, quali *traduzione, trascrizione, voice-over*, ecc., potete inserirli senz'altro nei vostri profili. Potete anche scegliere di inserirli in un secondo momento. Per questi servizi, le voci e le unità di misura di riferimento sono:

- Translation & QA, tariffa a parola sorgente (source word).
- Transcription, tariffa a minuto di parlato.
- Voice-over, tariffa a minuto e/o oraria.

Se fornite anche un servizio di noleggio di sistemi "bidule", vi pregheremmo di non indicarlo nel Portale, ma di inviarci un'e-mail con i relativi dettagli (numero di cuffie, costo orario/giornaliero, ecc.).

Ricordare inoltre di caricare il proprio CV e le proprie certificazioni nell'area: "FILE & QUALIFICATIONS".

Accettiamo solo tariffe espresse nelle unità di misura sopra elencate. Si prega di non utilizzare altre unità di misura.

È necessario completare tutti i passaggi richiesti dopo la registrazione.

Una volta ricevuti tutti i dati, profilo e tariffe inseriti saranno esaminati e approvati, e sarà nostra cura contattare il Candidato ogni volta che avremo incarichi adatti al profilo.

Si prega infine di indicare i propri fiscali, a completamento del profilo, compilando la tabella seguente:

## COMPILARE [OBBLIGATORIAMENTE](https://www.yellowhub.it/wp-content/uploads/2020/10/Dati-Fiscali-1.docx) LA [SEGUENTE](https://www.yellowhub.it/wp-content/uploads/2020/10/Dati-Fiscali-1.docx) TABELLA IN FORMATO WORD E INVIARLA A [FJODOR.ARDIZZOIA@YELLOWHUB.IT](https://www.yellowhub.it/wp-content/uploads/2020/10/Dati-Fiscali-1.docx)

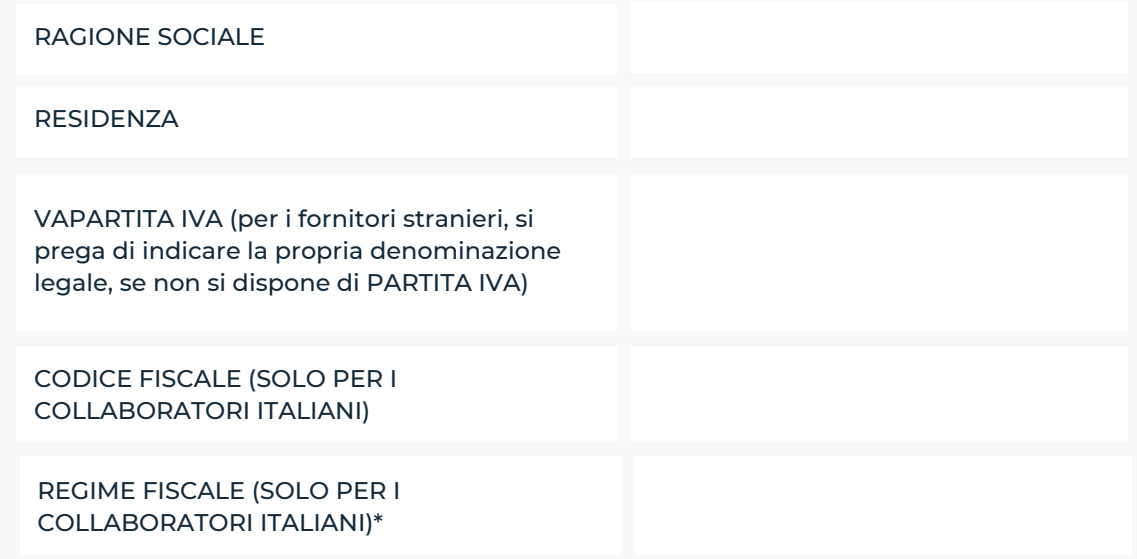

\* Per quanto riguarda il regime fiscale, potrebbe essere REGIME ORDINARIO, REGIME FORFETTARIO o REGIME LAVORO CCASIONALE.

Il nostro Responsabile del Reclutamento e delle Risorse, Il Dott. Piero Bertuzzi, potrebbe ricontattarvi qualora vi fossero altri elementi da definire prima dell'attivazione.

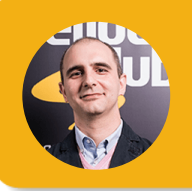

**Fjodor Ardizzoia** Vendor Manager fjodor.ardizzoia@yellowhub.it

## **YELLOWHUB.IT**